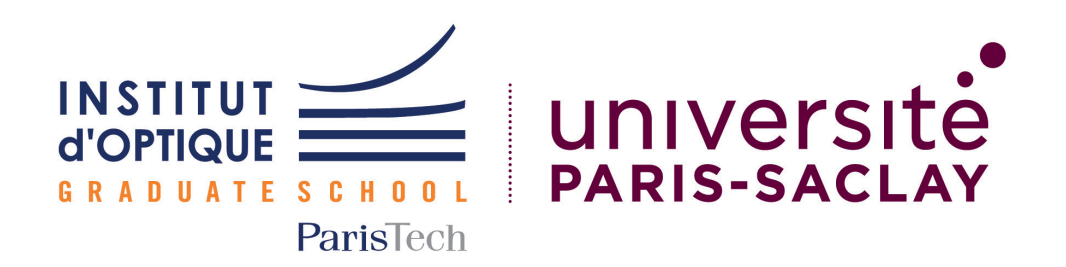

ProTIS - Rapport technique

# **Convoyeur et trieur**

*Auteurs :* M<sup>me</sup> Maëlys ALQUIER M. Louis FOLLET Mme Rayanne MARTINY M. Thomas TROCELLO

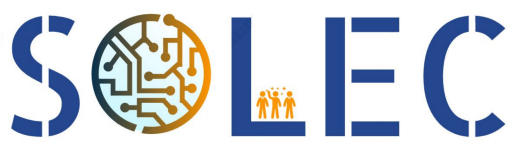

Développement de solutions électroniques

Version du 15 avril 2021

# Table des matières

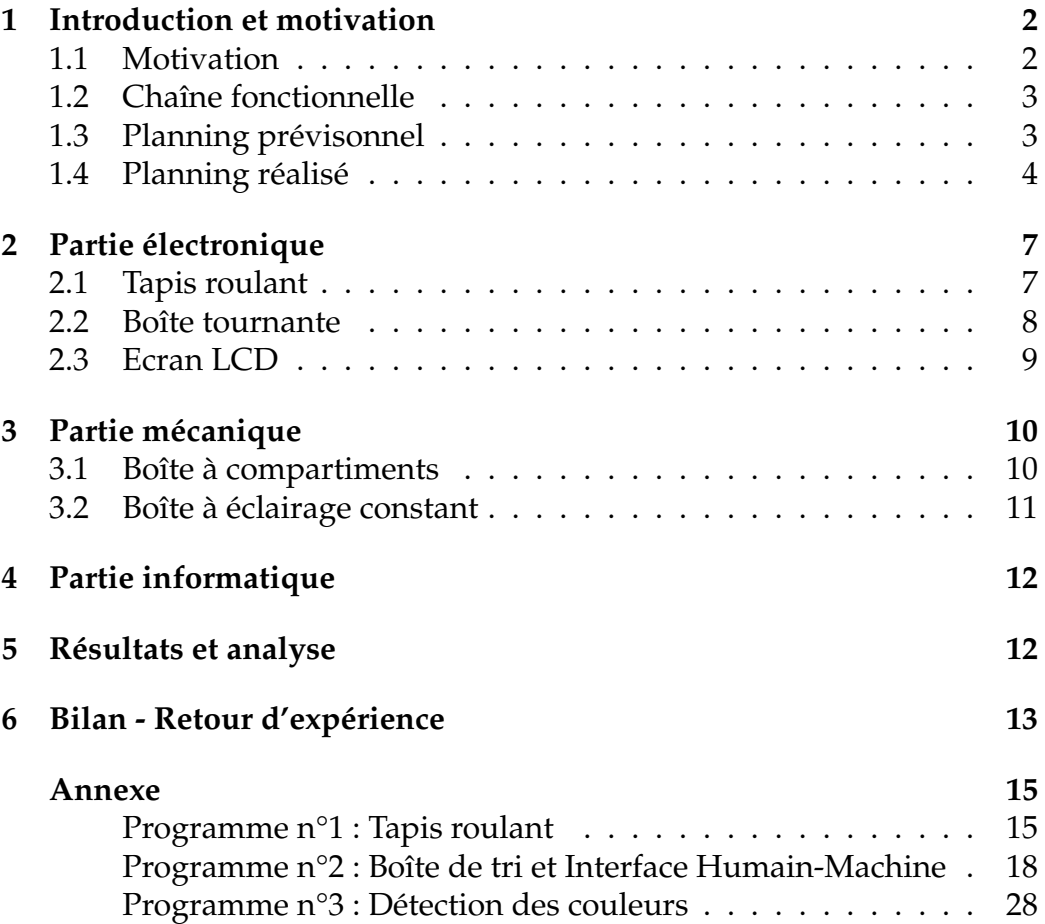

# <span id="page-2-0"></span>1 Introduction et motivation

### <span id="page-2-1"></span>**1.1 Motivation**

Dans le cadre du partenariat entre l'Institut d'Optique Graduate School et la société SOLEC, nous avons été amenés à choisir un système à réaliser dans le cadre du module ProTIS. Notre groupe de quatres étudiants -Louis, Thomas, Rayanne et Maëlys - voulait travailler sur un sujet qui nous parlait à tous et que nous trouverions sympathique et intéressant a produire. `

Après concertation, nous nous sommes mis d'accord pour conceptualiser et produire un convoyeur et trieur. L'objectif que nous nous sommes alors fixés était le développement d'un système permettant la détection de cubes de differentes couleurs (rouge, vert, jaune et bleu) qui seront ensuite ´ automatiquement placés dans le conteneur associé à leur couleur.

Pour pimenter le projet, un cahier des charges a été mis en place permettant ainsi de contraindre notre système sur son efficacité et sa rapidité à trier. En effet, nous imaginons un système renvoyant des informations sur le tri effectué via une interface avec au minimum10 pièces par minute analysées avec une marge d'erreur d'une pièce sur 1000 pour la détection des couleurs.

Tout en sachant que ce produit pourra être amélioré via les pistes suivantes : distinction d'un plus grand nombre de couleurs ou tri selon les formes des pièces (cube, pavé, étoile, rond...) voir tri selon forme et couleur!

# <span id="page-3-0"></span>**1.2 Chaˆıne fonctionnelle**

La chaîne fonctionnelle de notre système se présente de la manière suivante :

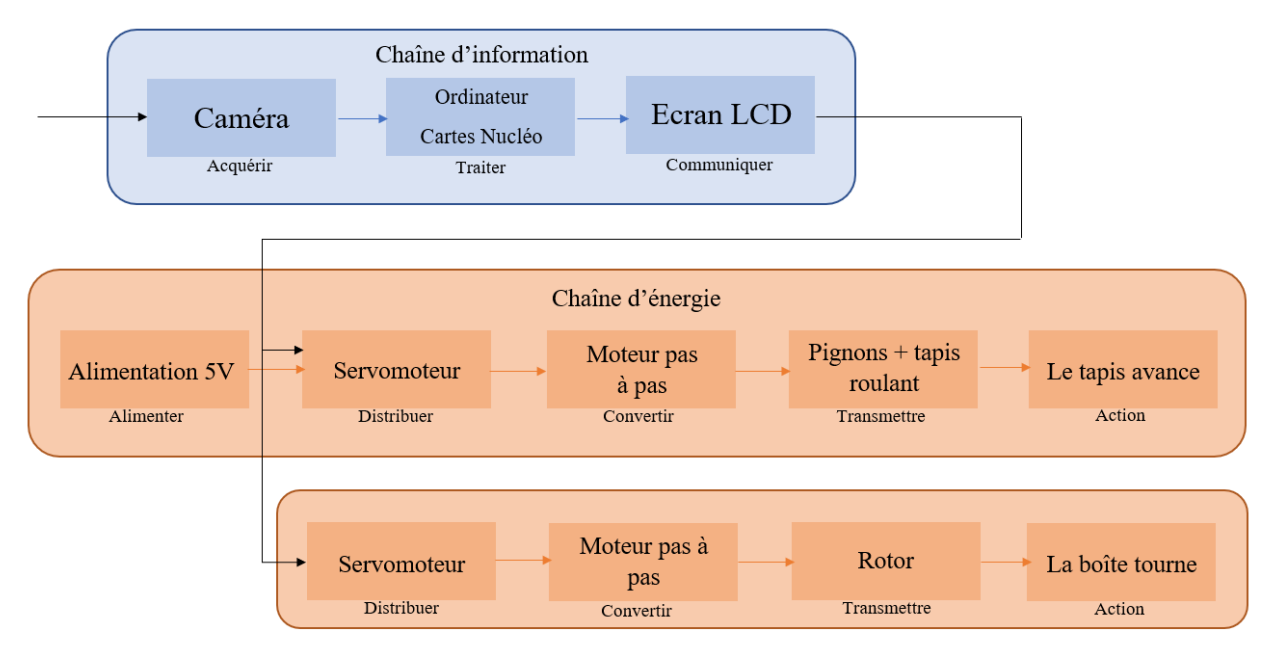

**FIGURE 1 –** Chaˆıne fonctionnelle

# <span id="page-3-1"></span>**1.3 Planning prévisonnel**

### **Séance 1 (11 mars)**

- Mise en route du tapis roulant
- Prise en main des capteurs
- Test du capteur de présence
- Rédaction de la 1ère fonction d'interruption

### **Séance 2 (16 mars)**

- Codage de la fonction et du pivot de tri
- Test du capteur de couleurs
- Interface Humain-Machine

#### **Séance 3 (30 mars)**

- Interface Humain-Machine
- Assemblage et test global
- Debogage ´
- Verification du cahier des charges ´

### **Séance 4 (06 avril)**

- Conception de la boîte
- Réflexions sur la détection de formes
- Création de nouvelles pièces de test
- Redaction des livrables ´

### **Séance 5 (08 avril)**

- Réalisation et test de détection de formes
- Préparation de la présentation finale
- Redaction des livrables ´

### **S ´eance 6 (13 avril)**

<span id="page-4-0"></span>— Présentation finale

## **1.4 Planning réalisé**

### **S ´eance 1 (Jeudi 11 mars)**

### Pôle : Capteurs (Louis et Thomas)

- 1. Prise en main du capteur de position et du capteur de couleur : montage électrique, tests et codes ont été réalisés.
	- Le capteur de couleur ne captant que 3 couleurs par sa configuration, cela ne correspondait pas au cahier des charges.
	- Solution retenue : Utilisation d'une caméra remplaçant les deux types de capteurs.
- 2. Acquisition de la vidéo fournie par la caméra via le logiciel Matlab : installation de modules, suivi de tutoriels.

### Pôle : Tapis roulant (Maëlys et Rayanne)

- 1. Mise en fonctionnement du tapis roulant via un servo-moteur : compréhension physique du fonctionnement du servo-moteur, codes rédigés sous MBed.
- 2. Contrôle du tapis roulant : sens de fonctionnement et choix des parametres pour la vitesse afin de respecter le cahier des charges (le ` nombre de pièces analysées par minute par notre système).

### **S ´eance 2 (Mardi 16 mars)**

### Pôle : Détection des couleurs (Louis et Thomas)

- 1. Caméra : implémentation de la liaison Matlab-Carte Nucléo et traitement vidéo sur Matlab pour obtenir la couleur du cube.
- 2. Intégration de la caméra et du code associé à celui du tapis roulant réalisé à la séance précédente.
	- $-$  De multiples tests avec des cubes de différentes couleurs ont été réalisés afin de paramétrer les valeurs nécessaires au traitement d'image pour obtenir la couleur du cube mais ces valeurs sont modifiées avec l'éclairage.
	- Solution retenue : Nécessité d'un éclairage constant pour ne pas avoir à modifier ces paramètres à chaque séance donc création d'une boîte avec un éclairage LEDs à l'intérieur avec rangement de la caméra pour qu'elle ait une position fixe.

### Pôle : Boîte tournante de compartiments (Maëlys et Rayanne)

- 1. Faire tourner la boîte : mise en fonctionnement du moteur pas à pas pour faire tourner la boîte contenant les 4 compartiments (montage électrique et écriture du code sous MBed).
- 2. Création de la boîte à la découpe laser : choix des dimensions et réalisation.
	- Des tests ont été réalisés : on sait paramétrer le code MBed en fonction du nombre de tours à réaliser.

### Séance 3 (Mardi 30 mars)

Pôle : Eclairage constant (Louis et Rayanne)

- 1. Création d'un compartiment à la découpe laser : celui-ci peut être posé sur le tapis roulant, contient un emplacement pour y placer la caméra et un emplacement pour faire passer les fils électriques alimentant l'éclairage LED.
- 2. Choix et mise en place de l'éclairage LED au plafond de la boîte.

#### Pôle : Interface Humain-Machine (Maëlys et Rayanne)

1. Mise en place de l'interface avec écran LCD : montage électrique, ecriture du code sous MBed. ´

— Il permet d'afficher le nombre de cubes analysés par la machine en fonction de sa couleur.

### Pôle : Tri (Thomas)

- 1. Ecriture du programme général de notre système en fonction des codes écrits pour les différents modules.
	- Des tests ont été réalisés et notre système fonctionne sans erreur si on considère la situation suivante : quand la caméra déclare au programme qu'elle a détecté un cube de couleur (imaginons rouge), la boîte de compartiment se met à tourner pour mettre le bon comportement (ici rouge) à la fin du tapis roulant.
- 2. Intégration de la nouvelle boîte pour éclairage constant.
	- Des tests ont été réalisés pour modifier les paramètres de lecture vidéo de la caméra car il arrive 1 fois sur 4 qu'un cube rouge soit capté comme un cube jaune et inversement par la caméra. En revanche, il y a aucun problème avec les cubes de couleur bleu et vert.
	- Solution retenue : changer la disposition de l'éclairage LED et le mettre latéralement plutôt que frontalement pour permettre une meilleure detection des couleurs. Prendre en compte l'effet ´ du poids qui entraîne une erreur lors de la rotation de la boîte après 5 cubes.

### Séance 4 (Mardi 06 avril)

Pôle : Rédaction des livrables (Rayanne et Maëlys)

1. Rédaction sur le livrable technique : partie électrique et mécanique (schémas électriques, explications, photos ...)

Pôle : Tri (Thomas et Louis)

- 1. Disposition finale du système : disposition latérale de l'éclairage LED dans la boîte posée sur le tapis et mise à jour des coefficients sur le programme final pour que la bonne couleur soit détectée. Cela a bien fonctionné!
- 2. Prise en compte du poids qui se rajoute avec les cubes au fur et à mesure : jusqu'à 40 pièces, aucune erreur!
- 3. Test global : aucune erreur sur toutes les pieces disponibles et per- ` formance de 14 pièces triées en 1 minute.

# <span id="page-7-0"></span>2 Partie électronique

# <span id="page-7-1"></span>**2.1 Tapis roulant**

### Liste du matériel et logiciel

- Tapis roulant du Conveyor Belt DEMO ;
- Servo-moteur ;
- Carte Nucléo (référence : L476RG);
- Ordinateur + MBed;
- Fils electriques. ´

### **Montage** éléctrique

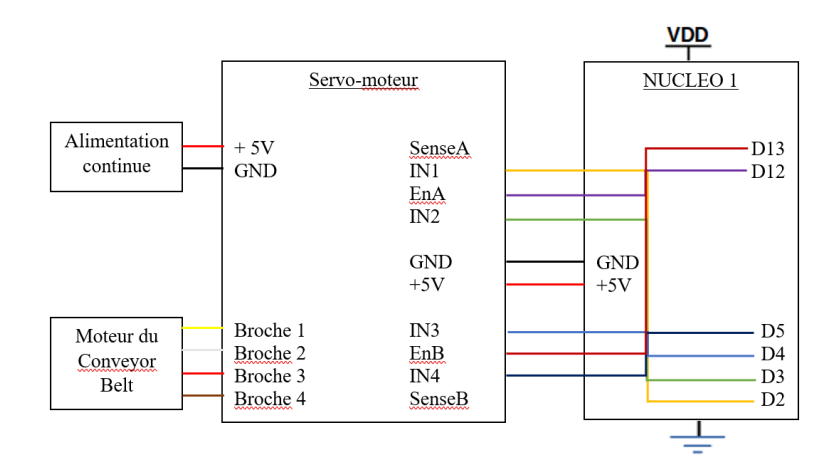

**FIGURE 2 - Schéma du montage électrique - fonctionnement du moteur** 

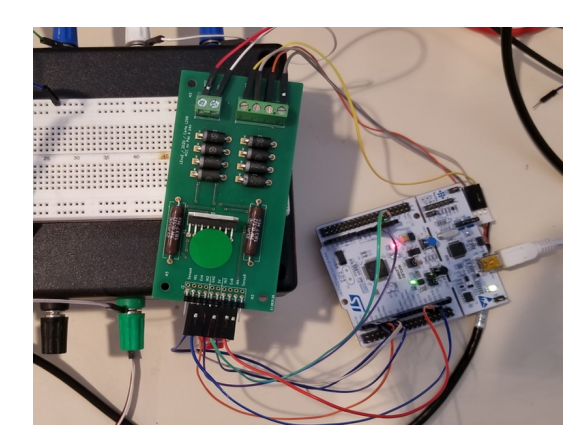

**FIGURE 3 - Photo du montage électrique associé** 

### <span id="page-8-0"></span>**2.2 Boˆıte tournante**

### Liste du matériel et logiciel

- Moteur pas-a-pas (100 pas 12V 0.9A/phase) ; `
- Servo-moteur ;
- Carte Nucléo (référence : L476RG);
- Ordinateur + MBed ;
- Fils electriques. ´

### **Montage** éléctrique

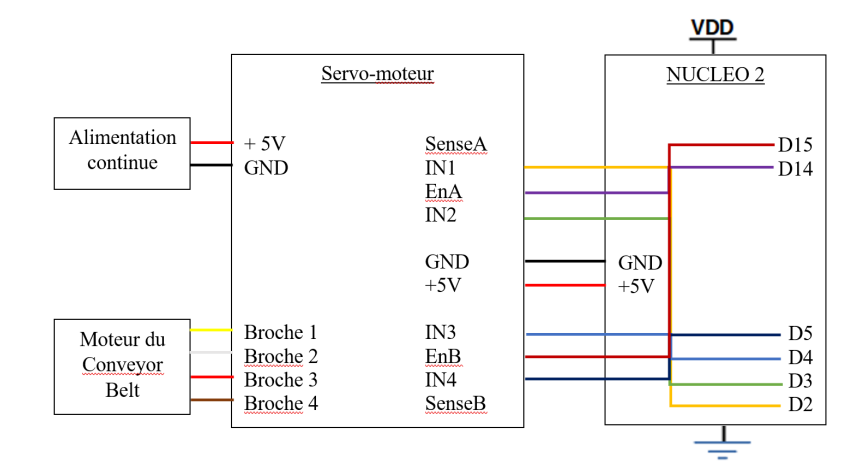

**FIGURE 4 – Schéma du montage électrique permettant le fonctionnement** du moteur

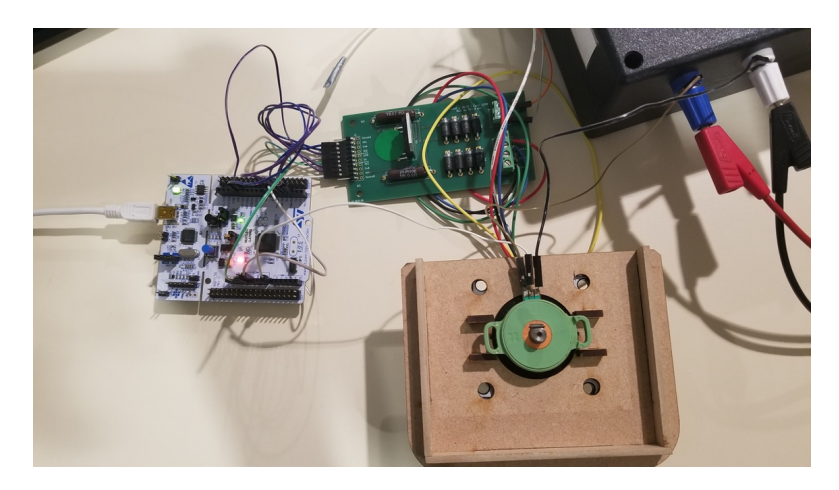

**FIGURE** 5 - Photo du montage électrique associé

# <span id="page-9-0"></span>**2.3 Ecran LCD**

### Liste du matériel et logiciel

- Ecran LCD ;
- Carte Nucléo (référence : L476RG);
- Ordinateur + MBed;
- Fils electriques. ´

### **Montage éléctrique**

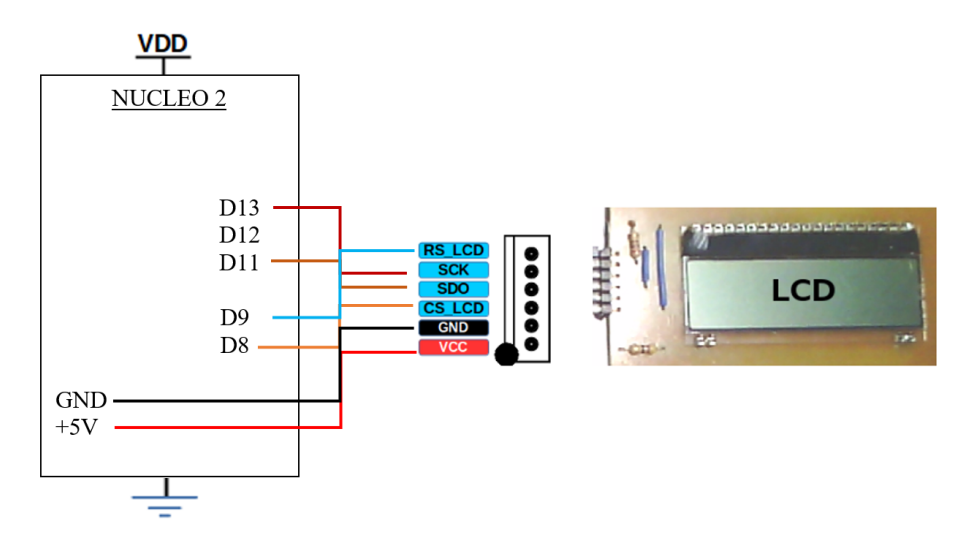

**FIGURE 6 - Schéma du montage électrique permettant le fonctionnement** du moteur

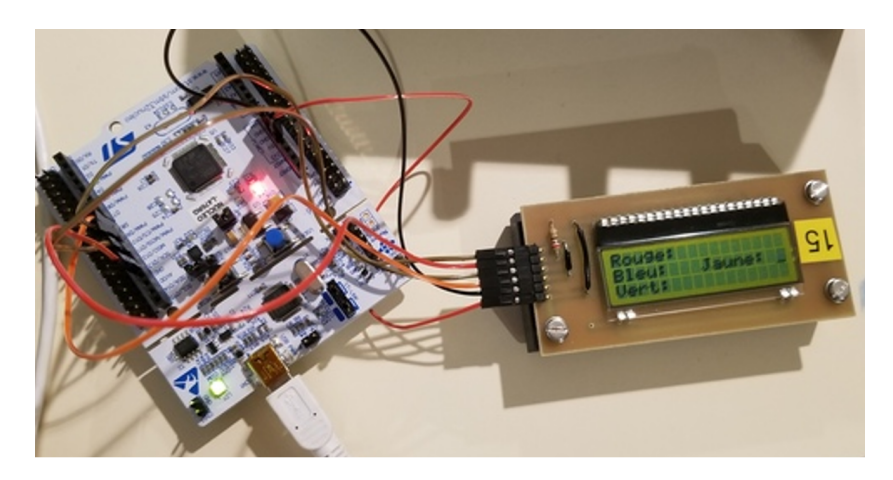

**FIGURE** 7 - Photo du montage électrique associé

# <span id="page-10-0"></span>3 Partie mécanique

# <span id="page-10-1"></span>**3.1 Boˆıte `a compartiments**

<span id="page-10-2"></span>Nous avons construit à la découpe laser une boîte de quatre compartiments qui est un pave droit les dimensions sont de 16 cm de longueur et ´ largeur et 10 cm de hauteur. Le schéma de la découpe (cf figure [8\)](#page-10-2) ainsi que les photos de la boîte obtenue (cf figures [9](#page-10-3) et [10\)](#page-10-3) sont détaillés ci-dessous :

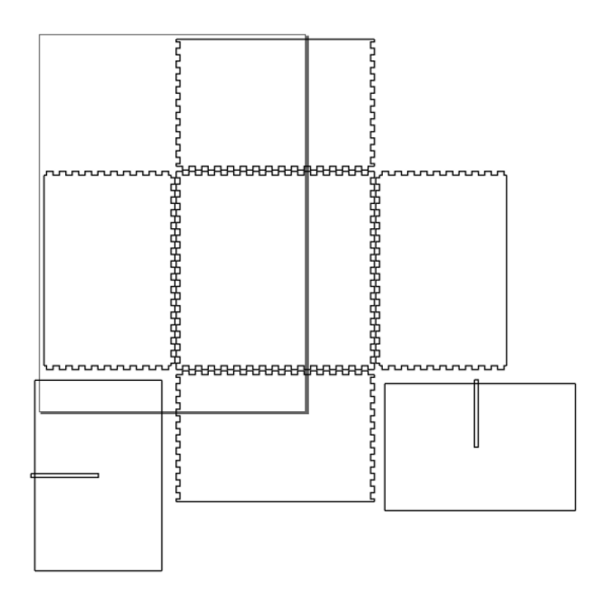

**FIGURE 8 –** Plan de la boˆıte pour la decoupe laser ´

<span id="page-10-3"></span>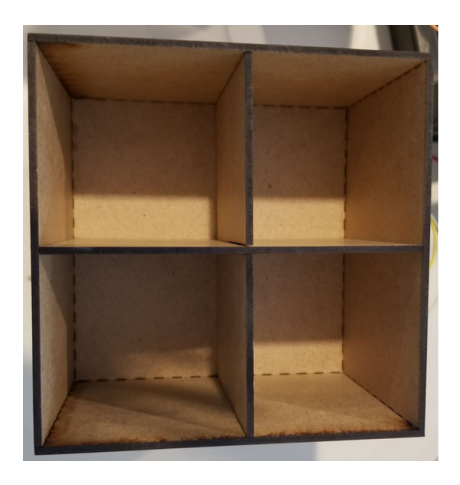

**FIGURE 9 –** Boˆıte finale - vue de dessus

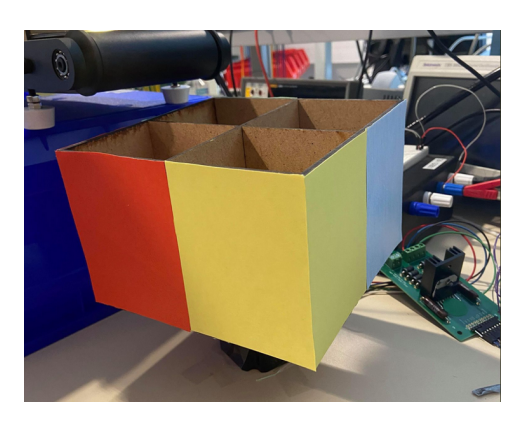

**FIGURE 10 –** Boˆıte finale - vue globale

### <span id="page-11-0"></span>**3.2 Boˆıte `a ´eclairage constant**

Nous avons construit à la découpe laser une boîte permettant de fixer la caméra et d'installer un éclairage constant (ampoule LED, référence DS-G4-12LT-NW, alimentation 12V), permettant une meilleure détection des couleurs, ainsi qu'une indépendance de l'éclairage extérieur. Les plans (cf figure [11\)](#page-11-1) ainsi que le résultat final obtenus (cf figure [12\)](#page-11-2) sont détaillés ci-dessous :

<span id="page-11-1"></span>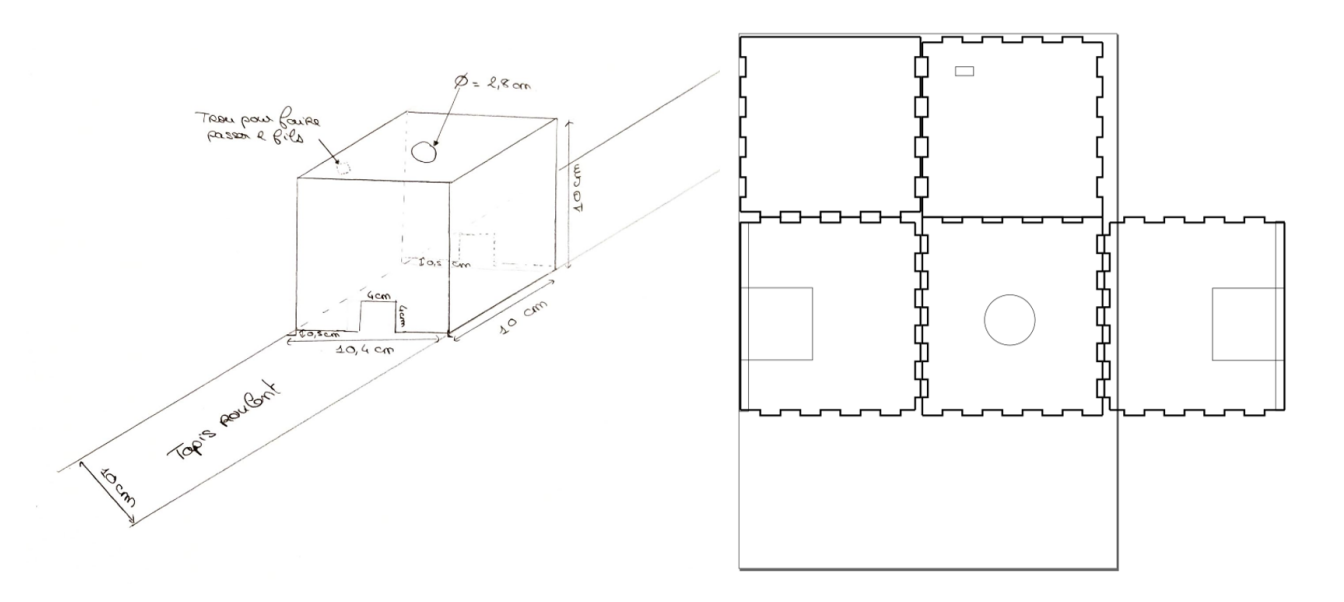

<span id="page-11-2"></span>**FIGURE 11 – Plan de la boîte pour la découpe laser** 

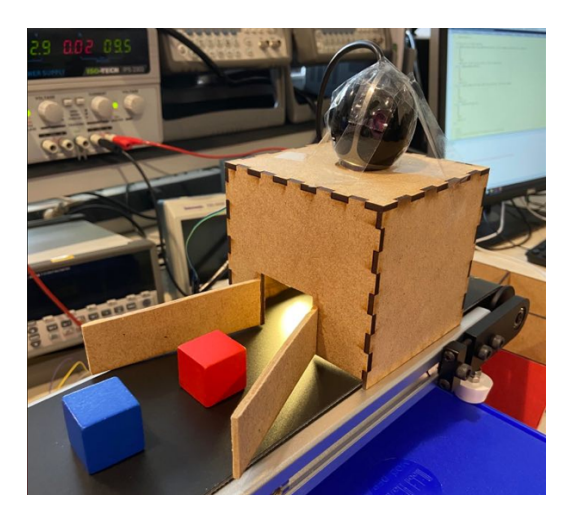

**FIGURE 12 – Boîte à éclairage constant finale** 

# <span id="page-12-0"></span>4 Partie informatique

Pour faire fonctionner notre systeme, trois programmes distincts sont ` nécessaires.

Le premier (disponible *[ici](#page-15-1)*) sert à faire fonctionner le tapis roulant au moyen d'une première carte Nucléo (Nucléo 1).

Le deuxième programme (disponible *[ici](#page-18-0)*), indépendant de ce dernier, est en charge de faire fonctionner le tri, la boîte tournante, l'écran LCD et les compteurs. Il est nécessaire que ce programme soit envoyé sur une carte Nucléo différente (Nucléo 2), afin d'avoir assez de ports pour effectuer tous les branchements.

Enfin, en parallèle, un code (disponible *[ici](#page-28-0)*) tourne sur Matlab pour permettre le traitement des images obtenues avec la camera. Trois filtres ´ colorés sont appliqués à l'image, qui est ensuite moyennée sur tous ses pixels, ce qui permet de determiner la couleur dominante sur l'image, en ´ fonction des moyennes obtenues sur les composantes RGB.

L'information de couleur est ensuite renvoyée sur la Nucléo 2, où se trouve l'algorithme de tri. En fonction de la couleur reçue et de la position actuelle du compartiment, la boîte tournante reçoit une instruction de rotation adaptée.

**Remarque** : Pour utiliser l'algorithme sur Matlab, il est nécessaire d'avoir préalablement installé l'add-on « MATLAB Support Package for USB Web $cams \gg qui permet l'acquisition de la vidéo et son traitement.$ 

# <span id="page-12-1"></span>5 Résultats et analyse

Notre système de convoyeur-trieur est capable de trier 14 pièces par minute ce qui rentre bien dans notre cahier de charge, qui demandait un tri d'au minimum 10 pièces par minute. Nos pièces sont espacées d'environ 4 cm. De plus, notre système a été capable de ranger 40 pièces sans aucune erreur. Par ailleurs, un écran LCD a été installé afin de permettre une lecture du nombre de pièces triées par couleur.

Ainsi, notre système répond au cahier des charges.

Cependant, il arrive parfois qu'un cube tombe sur une des tranches de la boîte du fait de l'ajustement de la rotation de la boîte tournante avec le poids des cubes. Un asservissement de la rotation pourrait pallier ce probleme. `

Nous avons également pensé à des améliorations de notre système. D'une part, une nouvelle boîte à éclairage pourrait être créée de façon à fixer la caméra de manière permanente sans que l'on ait à utiliser du scotch pour cela. Cette boˆıte contiendrait deux planches permettant de guider la trajectoire du cube au sein de la boîte en plus d'améliorer la détection numérique des couleurs.

Enfin, pour la partie informatique, une mémoire enregistrant l'ordre des pièces de couleur pourrait être mise en place dans le cas où les pièces sont collées les unes aux autres avec un système de barrière permettant de les verser une à une.

# <span id="page-13-0"></span>6 Bilan - Retour d'expérience

Pour conclure, nous pouvons affirmer avec fierté que nous avons mené à bien ce projet. Ce dernier fut très agréable à effectuer et été adapté à notre expertise d'élèves en 2ème année. Les missions de recrutement proposées par SOLEC étaient en accord avec les connaissances requises pour aborder ce projet, qui nous a également permis de développer de nouvelles compétences.

Tout d'abord, nous avons acquis des compétences techniques. En électronique et programmation, on peut citer par exemple : le contrôle d'un moteur pas-a-pas, le codage d'une interface humain-machine, l'ac- ` quisition et l'analyse d'images ainsi que l'envoie des donnees via une liai- ´ son Matlab-Nucléo.

Ce projet nous a également été formateur concernant des compétences transverses.

En effet, nous avons par exemple dû rechercher des informations au sein des datasheets constructeur.

Ensuite, nous avons pu développer notre capacité d'adaptation. Comme dans tout projet, il nous a fallu faire face à des problèmes non attendus, et donc réagir rapidement afin de trouver une solution fonctionnelle tout en respectant les délais fixés par notre planning prévisionnel.

Cela a été rendu possible par un travail d'équipe : nous travaillions la plu-

part du temps en binôme, afin de toujours confronter plusieurs points de vue, et nous avons appris à appliquer une communication claire et régulière entre nous quatre.

Enfin, le suivi régulier de notre projet ainsi que la rédaction des différents livrables nous ont permis de developper une rigueur organisationnelle et ´ rédactionnelle.

Nous remercions l'équipe de SOLEC pour leur aide et leur bienveillance, et espérons réitéter notre collaboration très vite.

# Annexe

### **Programme n°1 : Tapis roulant**

```
1
2 // Nucl´eo responsable du tapis roulant
3 // * Auteurs : Ma¨elys ALQUIER, Louis FOLLET, Rayanne MARTINY et
   Thomas TROCELLO
4 // * Date : 11 mars 2021, Derni`ere modification : 11 mars 2021
5
6
7 /* D´e claration des ressources externes *
/
8 #include "mbed.h"
\mathsf{q}10 /* D´e claration des entr´ees/ sorties *
/
11
12 DigitalOut In1(D2); /* broche In1 du servomoteur : 1er pont H *
/
13 DigitalOut In2(D3); /* broche In2 du servomoteur : 1er pont H *
/
14 DigitalOut In3(D4); /* broche In3 du servomoteur : 2e pont H *
/
15 DigitalOut In4(D5); /* broche In4 du servomoteur : 2e pont H *
/
16
17 DigitalOut Enable1(D13); /* broche EnableA du servomoteur : 1er pont H
    *
/
18 DigitalOut Enable2(D12); /* broche EnableB du servomoteur : 2`eme pont
    H *
/
19
20 Ticker toggle_int_ticker; /* Pour réaliser des interruptions */
21 void toggle_int(void);
22 /* Fonction principale *
/
23
24 int main(){
25
27
28 toggle_int_ticker.attach(&toggle_int, 0.00001);
29
30 while(1){}
31 }
32
33 void toggle_int(){
34 Enable1=1; /*
Initialisation du 1er pont H *
/
```

```
35 Enable2=1; /*
Initialisation du 2`eme pont H *
/
36
37 int temps=2;
38
39 /* Marche Avant : 50 s pour 10 pi`e ces espac ´ees de 4−5 cm *
/
40
41 /* position initiale : 1/8 *
/
42
43 In1 = 0;
44 In2 = 0;
45 In3 = 1;
46 In4 = 0;
47 wait_ms(temps);
48
49 /* position suivante : 2/8 *
/
50
51 In1 = 0;
52 In2 = 1;
53 In3 = 1;
54 In4 = 0;
55 wait_ms(temps);
56
57 /* position suivante : 3/8 *
/
58
59 In1 = 0;
60 In2 = 1;
61 In3 = 0;62 In4 = 0;
63 wait_ms(temps);
64
65 /* position suivante : 4/8 *
/
66
67 In1 = 0;
68 In2 = 1;
69 In3 = 0;
70 In4 = 1;
71 wait_ms(temps);
72
```

```
73
     /* position suivante
: 5/8
*/
74
75 In1 = 0;
76 In2 = 0;
77 In3 = 0;
78 In4 = 1;
79 wait_ms
(temps);
80
81
     /* position suivante
: 6/8
*/
82
83 In1 = 1;
84 In2 = 0;
85 In3 = 0;
86 In4 = 1;
87 wait_ms
(temps);
88
89
     /* position suivante
: 7/8
*/
90
91 In1 = 1;
92 In2 = 0;
93 In3 = 0;
94 In4 = 0;
95 wait_ms
(temps);
96
97
     /* position suivante
: 8/8
*/
98
99 In1 = 1;
100 In2 = 0;
101 In3 = 1;
102 In4 = 0;
103 wait_ms
(temps);
104
105
106 }
107
```
### Programme n°2 : Boîte de tri et Interface Humain-Machine

```
1
2 // * Programme final : Nucl´eo responsable de la boˆı te tournante , du tri
   et des compteurs, ainsi que de l ' ´ecran LCD
3
4 // * Auteurs : Ma¨elys ALQUIER, Louis FOLLET, Rayanne MARTINY et
   Thomas TROCELLO
5 // * Date : 11 mars 2021
6 // * Derni`ere modification : 08 avril 2021
7
8
9
10 /* −−−D´eclaration des ressources externes −−− *
/
11
12 #include "mbed.h"
13
14 /* −−−D´eclaration des entr´ees/ sorties −−− *
/
15
16 DigitalOut In1(D2); /* broche In1 du servomoteur : 1er pont H *
/
17 DigitalOut In2(D3); /* broche In2 du servomoteur : 1er pont H *
/
18 DigitalOut In3(D4); /* broche In3 du servomoteur : 2e pont H *
/
19 DigitalOut In4(D5); /* broche In4 du servomoteur : 2e pont H *
/
20
21 DigitalOut Enable1(D14); /* broche EnableA du servomoteur : 1er pont H
    *
/
22 DigitalOut Enable2(D15); /* broche EnableB du servomoteur : 2`eme pont
    H *
/
23
24 SPI spi(D11,D12,D13); // mosi, miso, sck
25 DigitalOut CS_LCD(D8); // LCD
26 DigitalOut RS_LCD(D9); // LCD
27
28 /* −−−D´eclaration des fonctions −−− *
/
29
30 void Tourne(int tour); // Fonction de rotation de la boˆı te
31 void Tourne_inverse(int tour); // Fonction de rotation inverse de la bo
    ˆı te 32
33 void LCD_DOG_init(void); // Fonction d' initialisation de l ' ´ecran LCD
```

```
34 void LCD_DOG_setPosition(char ligne, char colonne); // Fonction de d
   ´eplacement de curseur
35 void LCD_DOG_writeStr(char *c, char ligne, char colonne); //
   Fonction d'´ecriture de caract`ere
36 void LCD_DOG_writeChar(char val); // Fonction d'´ecriture d'une chaˆıne
   de caract `eres
37 void LCD_DOG_clear(void); // Fonction pour effacer l ' ´ecran
38
39 Serial Matlab(USBTX, USBRX); // Liaison Nucl´eo−Matlab
40
41 /* −−−Fonction principale −−− *
/
42
43 int main(){
44 LCD_DOG_init(); // Initialisation de l ' ´ecran LCD
45 int i;
46 char ch[10];
47 spi.format(8,0);
48 spi.frequency(100000);
49 RS_LCD = 1;
50 CS_LCD = 1;
51 LCD_DOG_init();
52
53 Matlab.baud(112500); // Mˆeme valeur `a rentrer dans Matlab
54
55 int C0=1; // Le compartiment rouge fait face au tapis
56 int s=0; // Variable indiquant le d´eplacement `a faire entre la
    position actuelle et celle souhait ´ee
57 int tour; // Variable des fonctions de rotation de la boˆı te tournante
58 int r=0,v=0,b=0,j=0; // Compteurs de couleur
59 int k=0,d=0; // Variable venant acc ´el ´erer la boˆı te d`es qu' elle s'
    alourdit
60
61 while(1){
62 int C= Matlab.getc(); // Acquisition de la " valeur de couleur " de
   Matlab
63
64 if (C==1){r+=1;} // Le 1 ´e quivaut au rouge
65 if (C==2){v+=1;} // Le 2 ´e quivaut au vert
66 if (C==3){b+=1;} // Le 3 ´e quivaut au bleu
67 if (C==4){j+=1;} // Le 4 ´e quivaut au jaune
```

```
68
69 if (C!=0){ // Une couleur est d´e tect ´ee
70 if ((C-C0>0)||(C-C0==0)){
71 s=(C-C0)%4;} // Calcul du d´eplacement s `a faire , sachant la
   position actuelle C0 de la boˆı te et la couleur C souhait ´ee
72 if (C-C0<0){
73 s=4-(C0-C)%4;} // Mˆeme chose dans le cas o `u le compartiment
    est en amont
74
75
76 k=k+3; // Au bout de 3 cubes ...
77 d=k/9; // ... la variable de rotation change
78
79 tour=12*s+d; // Variable de rotation + prise en compte de l '
   alourdissement
80 if (d==2){k=k-15;} // R´egulation sur la modification de vitesse
81
82 C0=C; // Nouvelle valeur indiquant la position actuelle de la
   boˆı te
83
84 if (s==3){Tourne_inverse(12);} // Fonction permettant d'´e viter
   le trois quarts de tour
85
86 else{Tourne(tour);} /* Fonction de rotation de la boˆı te *
/}
87
88 i++; /* Fonctions d' affichage des compteurs *
/
89
90 sprintf(ch, "Rouge:%d",r);
91 LCD_DOG_writeStr(ch, 1, 1);
92 sprintf(ch, "Bleu:%d",b);
93 LCD_DOG_writeStr(ch, 2, 1);
94 sprintf(ch, "Vert:%d",v);
95 LCD_DOG_writeStr(ch, 3, 1);
96 sprintf(ch, "Jaune:%d",j);
97 LCD_DOG_writeStr(ch, 2, 9);
98 wait(1.2); // Fréquence entre deux rotations de boîte
99 LCD_DOG_clear();
100 }
101 }
102
103
```

```
104 void Tourne(int tour){
105
106 int i;
107
108 for (i=0 ; i<tour ; i++)
109
110 // i=12 : un quart de tour ;
111 // i=25 : un demi tour ;
112 // i=37 : trois quarts de tour ;
113 // i=50 : un tour complet :
114
115
116 {
117
118 Enable1=1; /*
Initialisation du 1er pont H *
/
119 Enable2=1; /*
Initialisation du 2`eme pont H *
/
120
121 int temps=5; // Impact sur la vitesse de la boˆı te
122
123 /* Marche Avant : 60 s pour 15 pi`e ces espac ´ees de 3 cm *
/
124
125 /* position initiale : 1/8 *
/
126
127 In1 = 0;
128 In2 = 0;
129 In3 = 1;
130 In4 = 0;131 wait_ms(temps);
132
133 /* position suivante : 2/8 *
/
134
135 In1 = 0;
136 In2 = 1;
137 In3 = 1;
138 In4 = 0;
139 wait_ms(temps);
140
141 /* position suivante : 3/8 *
/
142
143 In1 = 0;
```

```
144 In2 = 1;
145 In3 = 0;146 In4 = 0;
147 wait_ms
(temps);
148
149
/* position suivante
: 4/8
*/
150
151 In1 = 0;
152 In2 = 1;
153 In3 = 0;154 In4 = 1;
155 wait_ms
(temps);
156
157
158
/* position suivante
: 5/8
*/
159
160 In1 = 0;
161 In2 = 0;
162 In3 = 0;
163 In4 = 1;
164 wait_ms
(temps);
165
166
167
/* position suivante
: 6/8
*/
168
169
170 In1 = 1;
171 In2 = 0;
172 In3 = 0;
173 In4 = 1;
174 wait_ms
(temps);
175
176
177
/* position suivante
: 7/8
*/
178
179
180 In1 = 1;
181 In2 = 0;
182 In3 = 0;
183 In4 = 0;
184 wait_ms
(temps);
```

```
185
186
187
188 /* position suivante : 8/8 *
/
189
190
191 In1 = 1;
192 In2 = 0;
193 In3 = 1;
194 In4 = 0;195 wait_ms(temps);
196 }
197 }
198 void Tourne_inverse(int tour){
199
200 int i;
201
202 for (i=0 ; i<tour ; i++)
203
204 // i=12 : un quart de tour ;
205 // i=25 : un demi tour ;
206 // i=37 : trois quarts de tour ;
207 // i=50 : un tour complet :
208
209
210 {
211
212 Enable1=1; /*
Initialisation du 1er pont H *
/
213 Enable2=1; /*
Initialisation du 2`eme pont H *
/
214
215 int temps=5;
216
217 /* Marche Avant : 50 s pour 10 pi`e ces espac ´ees de 4−5 cm *
/
218
219 /* position initiale : 1/8 *
/
220
221 In1 = 1;
222 In2 = 0;
223 In3 = 0;
224 In4 = 0;
225 wait_ms(temps);
```

```
226
227
/* position suivante
: 2/8
*/
228
229 In1 = 1;
230 In2 = 0;
231 In3 = 0;232 In4 = 1;
233 wait_ms
(temps);
234
235
/* position suivante
: 3/8
*/
236
237 In1 = 0;
238 In2 = 0;
239 In3 = 0;
240 In4 = 1;
241 wait_ms
(temps);
242
243
/* position suivante
: 4/8
*/
244
245 In1 = 0;
246 In2 = 1;
247 In3 = 0;
248 In4 = 1;
249 wait_ms
(temps);
250
251
252
/* position suivante
: 5/8
*/
253
254 In1 = 0;
255 In2 = 1;
256 In3 = 0;
257 In4 = 0;
258 wait_ms
(temps);
259
260
261
/* position suivante
: 6/8
*/
262
263
264 In1 = 0;
265 In2 = 1;
266 In3 = 1;
```

```
267 In4 = 0;
268 wait_ms(temps);
269
270
271 /* position suivante : 7/8 *
/
272
273
274 In1 = 0;
275 In2 = 0;
276 In3 = 1;
277 In4 = 0;
278 wait_ms(temps);
279
280
281 /* position suivante : 8/8 *
/
282
283
284 In1 = 1;
285 In2 = 0:
286 In3 = 1;
287 In4 = 0;
288 wait_ms(temps);
289 }
290 }
291
292 /*
       Initialisation de l ' ´ecran *
/
293
294 void LCD_DOG_init(void){
295 CS_LCD = 0;
296 RS_LCD = 0;
297 spi.write(0x29); // Function Set − Table 1
298 spi.write(0x1D); // Bias Set
299 spi.write(0x50); // Power Control
300 spi.write(0x6C); // Follower Control
301 spi.write(0x7C); // Contrast Set
302 spi.write(0x03); // Function Set − Table 0
303 spi.write(0x0F); // Display On
304 spi.write(0x01); // Clear Display
305 wait_ms(2);
306 spi.write(0x06); // Cursor On
```

```
307 wait_ms(10);
308 RS_LCD=1;
309 CS_LCD=1;
310 wait_ms(10);
311 }
312
313 /* D´eplacer le curseur *
/
314
315 void LCD_DOG_setPosition(char ligne, char colonne){
316 char adress = 0x80 + ((ligne - 1) * 16) + (colonne - 1);317 CS_LCD = 0;
318 RS_LCD = 0;
319 spi.write(adress);
320 CS_LCD=1;
321 RS_LCD = 1;
322 }
323
324 /* Ecriture d'un caract `ere `a l ' ´ecran *
/
325
326 void LCD_DOG_writeChar(char val){
327 CS_LCD = 0;
328 spi.write(val);
329 CS_LCD=1;
330 }
331
332
333
334 /* Pour ´e crire une chaˆıne de caract `eres *
/
335
336 void LCD_DOG_writeStr(char *c, char ligne, char colonne){
337 char i = 0;
338 LCD_DOG_setPosition(ligne,colonne);
339 while(c[i] != '\0') {
340 LCD_DOG_writeChar(c[i]);
341 i++;
342 }
343 }
```

```
344
345
346 /* Pour effacer l ' ´ecran *
/
347
348 void LCD_DOG_clear(void){
349 CS_LCD = 0;
350 RS_LCD = 0;
351 spi.write(0x01); //Clear Display
352 wait_ms(2); //delay 2 ms
353 RS_LCD = 1;
354 CS_LCD = 1;
355 }
```
### <span id="page-28-0"></span>**Programme n°3 : Détection des couleurs**

*%% Code Matlab pour la d´e tection des couleurs %% Auteurs : Ma¨elys ALQUIER, Louis FOLLET, Rayanne MARTINY et Thomas TROCELLO*

```
1 close all; clc;
2
3 %% Ouverture du port s´e rie
4
5 cam = webcam(2) % Utiliser webcamlist pour trouver le chiffre ad´equat
6 preview(cam); % Aper¸cu de la zone film ´ee
7 s = serialport("COM8",112500); % Valeur de 112 500 bauds, utiliser
     serialportlist pour la valeur de COM
8 %% D´etection de la couleur dominante de l 'image
9
10 while 1
11
12 C=0;
13 % Obtenir l 'image actuelle
14 img=snapshot(cam); % Photo de la zone film ´ee
15 im_rgb0=imresize(img,0.99); % R´eduction de 99%
16 im_rgb= imcrop(im_rgb0,[200 150 200 200]); % Image rogn´ee
17
18 % R´ecup´erer les composantes R, G et B
19 im_R=im_rgb(:,:,1);
20 im_G=im_rgb(:,:,2);
21 im_B=im_rgb(:,:,3);
22
23 R=mean(mean(im_R));24 G=mean(mean(im_G)); % On récupère la valeur moyenne des pixels
25 B=mean(mean(im_B));
26
27 % [a , b , c]=rgb2hsv(im rgb) ; % HSV
28 % m=360*
a;
29 % d=mean(mean(m));
30 % n=mean(mean(c));
```

```
31
32 % Identifier la couleur d´e tect ´ee
33 if ((R>B)&&(G>B)&&(R>160)&&(G>160)&&((R-G)<30)&&(R-B>20)&&(G-
   B>20)) % A changer en fonction de la luminosité
34 R
35 G
36 B
37 C=[4]
38 pause(1.3) % Pour ne pas d´e tecter 2 fois la mˆeme pi`ece
39 elseif ((R>B)&&(R>G)&&(R>180)&&((R-B)>20)&&((R-G)>20))
40 R
41 G
42 B
43 C=[1]
44 pause(1.3)
45 elseif ((G>B)&&(G>R)&&(G>110)&&((G-R)>10)&&((G-B)>10))
46 R
47 G
48 B
49 C=[2]
50 pause(1.3)
51 elseif ((B>R)&&(B>G)&&(B>115)&&((B-R)>15)&&((B-G)>15))
52 R
53 G
54 B
55 C=[3]
56 pause(1.3)
57 end
58
59
60 % Transfert de la valeur vers la carte Nucl´eo
61 write(s,C,"uint8")
62
63 pause(0.05) % P´eriode d' acquisition des images
64 end
```
 *%% Lib´eration des ports* clear cam clear s *% A ex´ecuter pour lib ´erer les ports*

> Institut d'Optique Graduate School 2 avenue Augustin Fresnel 91127 Palaiseau